# e Construction-

# **Arbeitsumgebung**

Benutzerschulung eConstruction

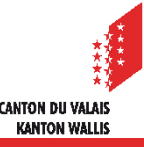

#### Allgemein

## **Arbeitsumgebung**

- Es gibt mehrere Arten von Feldern, die ausgefüllt werden müssen:
	- Radiobuttons und Multiple-Choice-Felder
	- Textfelder
	- Dropdown-Menüs
- Tooltips enthalten zusätzliche Informationen. Klicken Sie einfach auf das Symbol, um sie anzuzeigen.
- Einige Felder sind Pflichtfelder, sie sind rot mit einem Sternchen markiert. Sie  $\mathcal{L}$ sind blockierend und müssen daher unbedingt ausgefüllt werden, um die Registrierung zu bestätigen.
- Gespeicherte Informationen bleiben auf der Plattform erhalten. Es ist möglich, ein Gesuch in mehreren Schritten zu erfassen. Das Dossier bleibt bis zum Schritt der Validierung bearbeitbar.

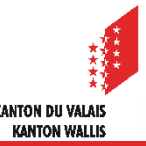

### Allgemeines Schema zur Funktionsweise

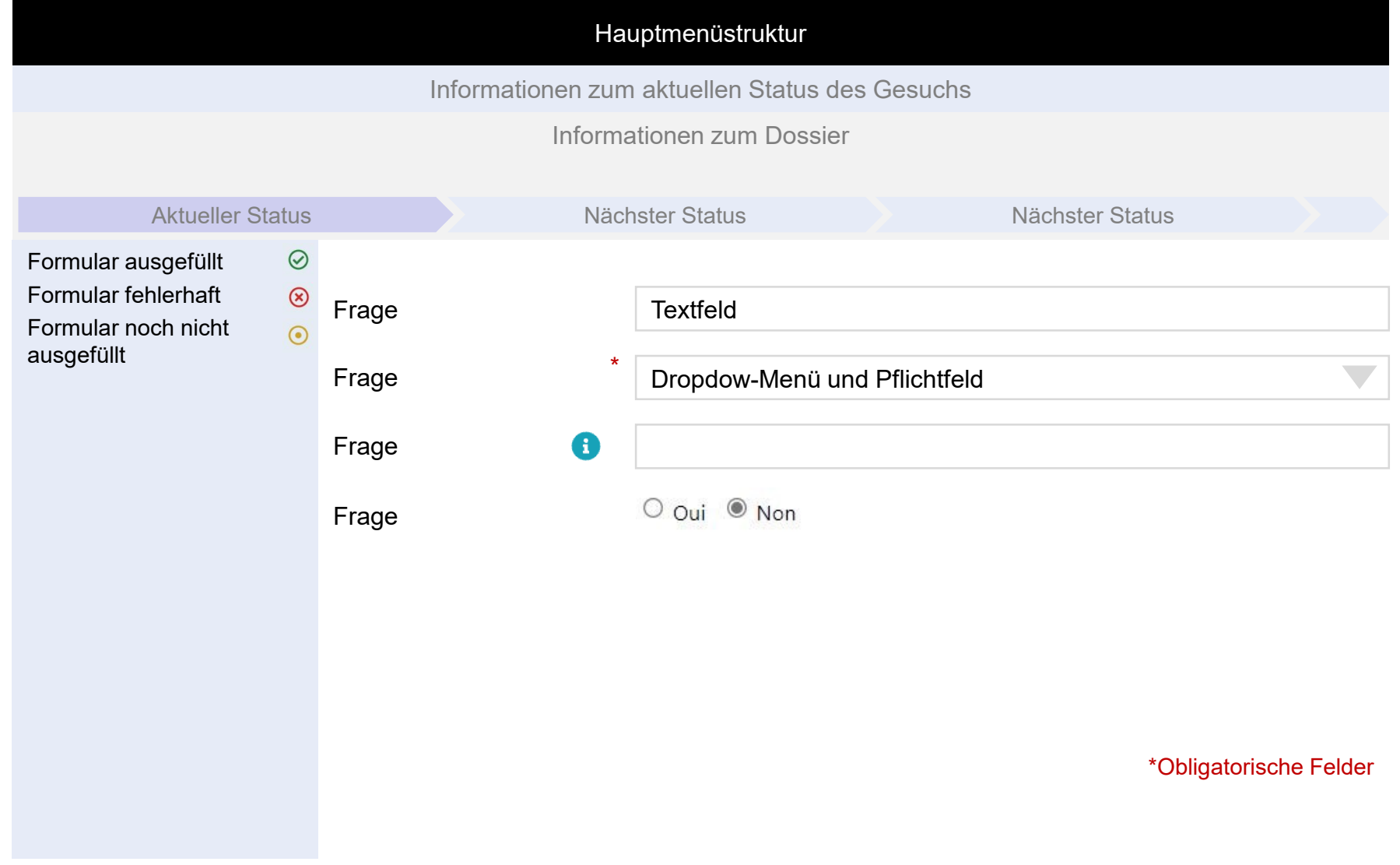

**CANTON DU VALAIS KANTON WALLIS** 

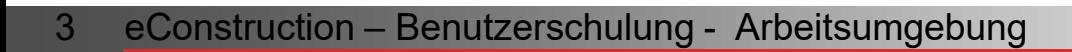